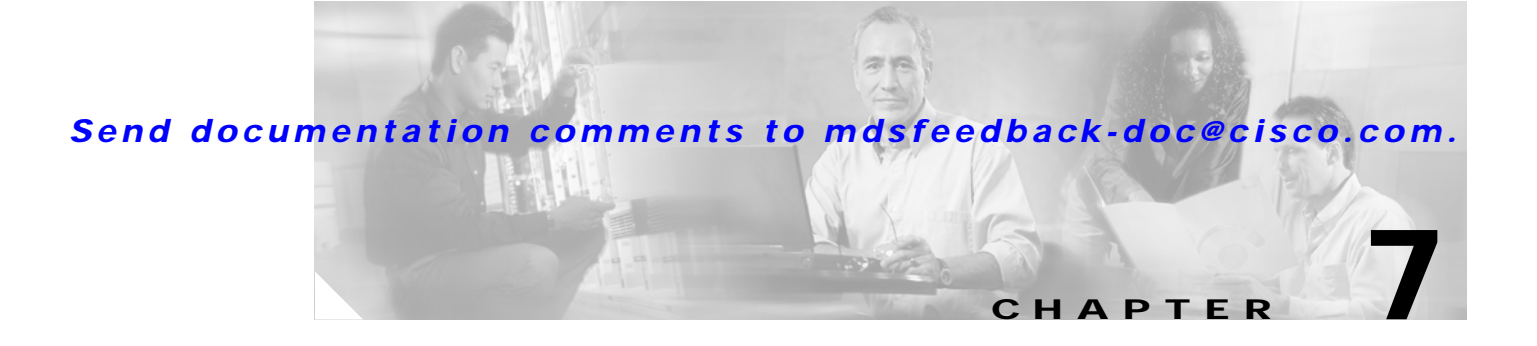

# **Configuring and Managing Zones**

Zoning enables you to set up access control between storage devices or user groups. If you have administrator privileges in your fabric, you can create zones to increase network security and to prevent data loss or corruption. Zoning is enforced by examining the source-destination ID field.

This chapter includes the following sections:

- **•** [Zoning Features, page 7-2](#page-1-0)
- **•** [Zoning Example, page 7-3](#page-2-0)
- **•** [Zone Implementation, page 7-4](#page-3-0)
- **•** [Zone Configuration, page 7-4](#page-3-1)
- **•** [Alias Configuration, page 7-5](#page-4-0)
- **•** [Zone Set Creation, page 7-6](#page-5-0)
- **•** [Zone Enforcement, page 7-9](#page-8-0)
- **•** [The Default Zone, page 7-10](#page-9-0)
- **•** [Full Zone Set Propagation, page 7-10](#page-9-1)
- **•** [Recovering from Link Isolation, page 7-11](#page-10-0)
- **•** [Zone Database Information, page 7-11](#page-10-1)
- **•** [Renaming Zone Sets, Zones and, fcaliases, page 7-12](#page-11-0)
- **•** [Displaying Zone Information, page 7-12](#page-11-1)
- **•** [Default Settings, page 7-14](#page-13-0)

# <span id="page-1-0"></span>**Zoning Features**

Zoning has the following features:

- **•** A zone consists of multiple zone members.
	- **–** Members in a zone can access each other; members in different zones cannot access each other.
	- **–** If zoning is not activated, all devices are members of the default zone.
	- **–** If zoning is activated, any device that is not in an active zone (a zone that is part of an active zone set) is a member of the default zone.
	- **–** Zones can vary in size.
	- **–** Devices can belong to more than one zone.
- **•** A zone set consists of one or more zones.
	- **–** A zone set can be activated or deactivated as a single entity across all switches in the fabric.
	- **–** Only one zone set can be activated at any time.
	- **–** A zone can be a member of more than one zone set.
- **•** Zoning can be administered from any switch in the fabric.
	- **–** When you activate a zone set (from any switch), all switches in the fabric receive the active zone set. Additionally, full zone sets are distributed to all switches in the fabric if this feature is enabled in the source switch.
	- **–** If a new switch is added to an existing fabric, zone sets are acquired by the new switch.
- **•** Zone changes can be configured nondisruptively. New zones and zone sets can be activated without interrupting traffic on unaffected ports or devices.
- **•** Zone membership criteria is based on Port world wide name (pWWN). The pWWN of an N port is attached to the switch as a member of the zone.
- Default zone membership includes all ports or WWNs that do not have a specific membership association. Access between default zone members is controlled by the default zone policy.

# <span id="page-2-0"></span>**Zoning Example**

[Figure 7-1](#page-2-1) illustrates a zone set with two zones, zone 1 and zone 2, in a fabric. Zone 1 provides access from all three hosts (H1, H2, H3) to the data residing on storage systems S1 and S2. Zone 2 restricts the data on S3 to access only by H3. Note that H3 resides in both zones.

<span id="page-2-1"></span>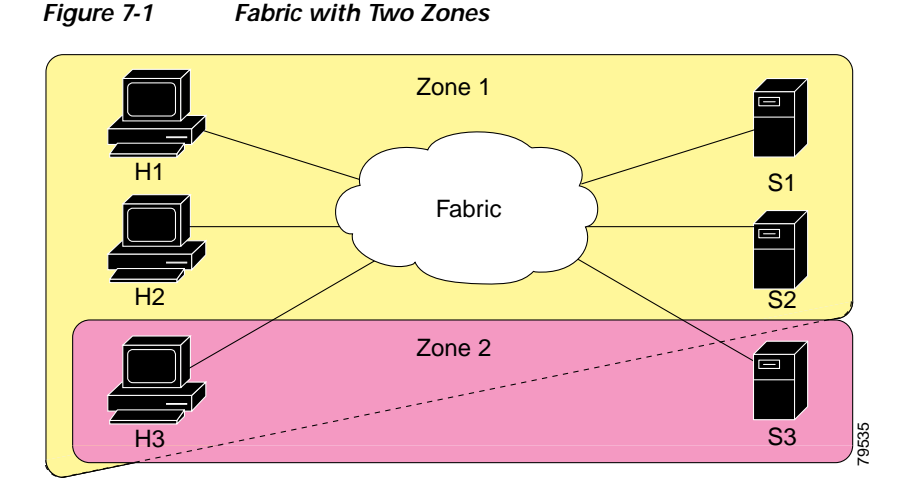

Of course, there are other ways to partition this fabric into zones. [Figure 7-2](#page-2-2) illustrates another possibility. Assume that there is a need to isolate storage system S2 for the purpose of testing new software. To achieve this, zone 3 is configured, which contains only host H2 and storage S2. You can restrict access to just H2 and S2 in zone 3, and to H1 and S1 in zone 1.

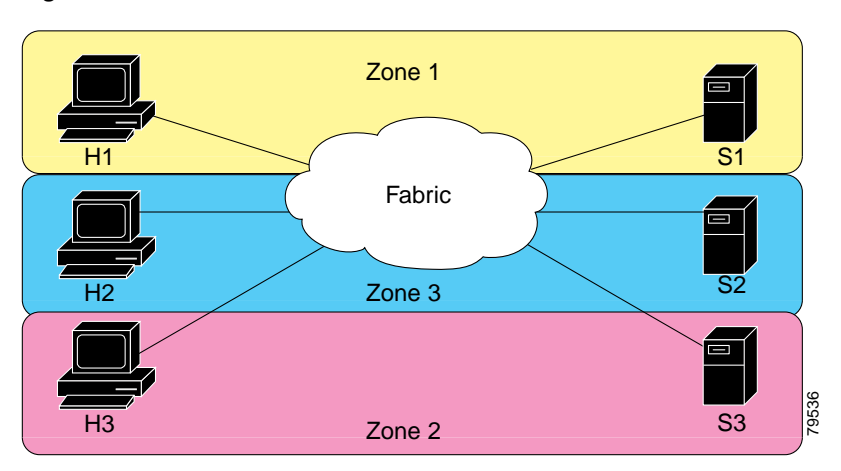

<span id="page-2-2"></span>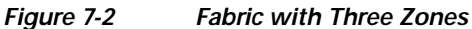

## <span id="page-3-0"></span>**Zone Implementation**

The Cisco MDS 9020 Fabric Switch automatically supports the following basic zone features (no additional configuration is required):

- **•** Name server queries are soft-zoned.
- **•** Only active zone sets are distributed.
- **•** Unzoned devices cannot access each other.
- **•** Active zone sets cannot be changed without activating a full zone database.
- **•** Active zone sets are preserved across switch reboots.
- **•** Changes to the full database must be explicitly saved.
- **•** Zone reactivation (a zone set is active and you activate another zone set) does not disrupt existing traffic.

If required, you can additionally configure the following zone features:

- **•** Propagate full zone sets to all switches.
- **•** Change the default policy for unzoned members.
- **•** Bring E ports out of isolation.

## <span id="page-3-1"></span>**Zone Configuration**

A zone can be configured using one of the following types to assign members:

- **•** pWWN—The WWN of the N or NL port in hex format (for example, 10:00:00:23:45:67:89:ab).
- **•** FC alias—The alias name is in alphabetic characters (for example, Payroll) and denotes a WWN. The alias can also include multiple WWN members.

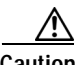

**Caution** You must only configure pWWN-type zoning on an MDS switch running Cisco SAN-OS if there is a Cisco MDS 9020 switch running FabricWare in the same fabric to avoid Inter-Switch Link (ISL) isolation. It is important to remove all non-pWWN-type zone entries prior to merging fabrics.

### **Configuring a Zone**

To configure a zone and assign a zone name, perform this task:

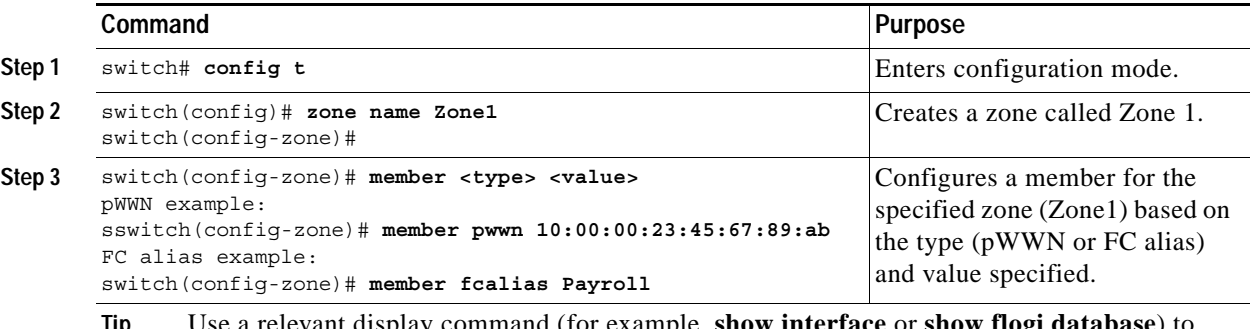

**Tip** Use a relevant display command (for example, **show in** obtain the required value in hex format.

# <span id="page-4-0"></span>**Alias Configuration**

You can assign an alias name and configure an alias member using pWWN values.

Tip The Cisco MDS 9020 Fabric Switch supports a maximum of 2500 aliases.

To create an alias using the **fcalias** command, perform this task:

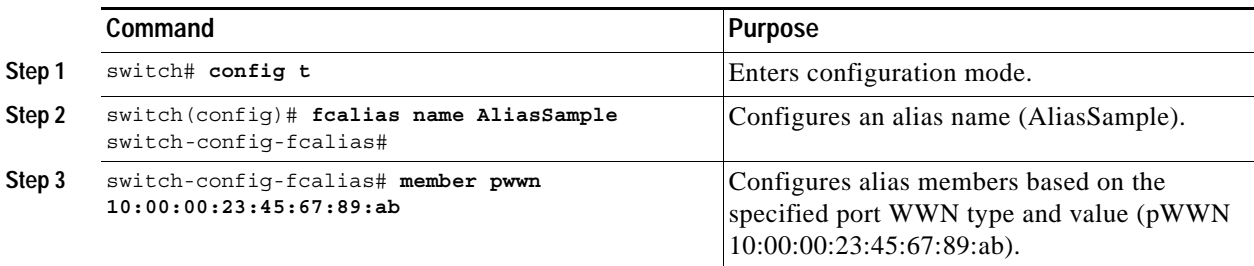

## <span id="page-5-0"></span>**Zone Set Creation**

In [Figure 7-3](#page-5-1), two separate sets are created, each with its own membership hierarchy and zone members.

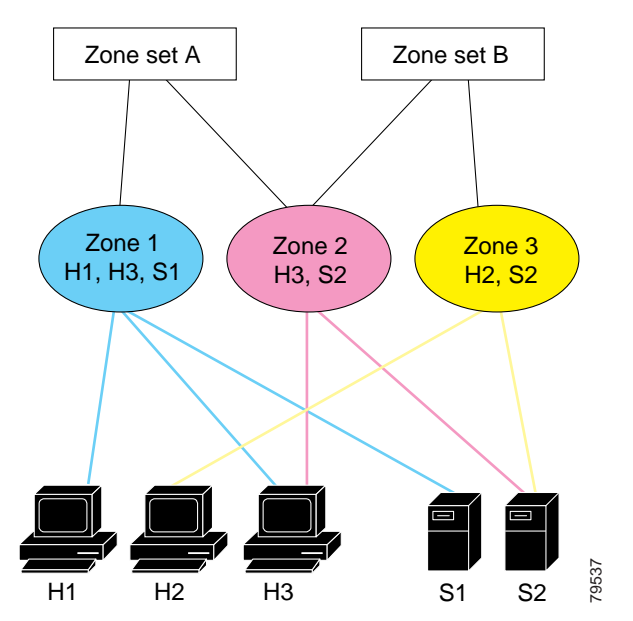

<span id="page-5-1"></span>*Figure 7-3 Hierarchy of Zone Sets, Zones, and Zone Members* 

Zones provide a mechanism for specifying access control, while zone sets are a grouping of zones to enforce access control in the fabric. Either zone set A or zone set B can be activated (but not together).

To create a zone set to include several zones, perform this task:

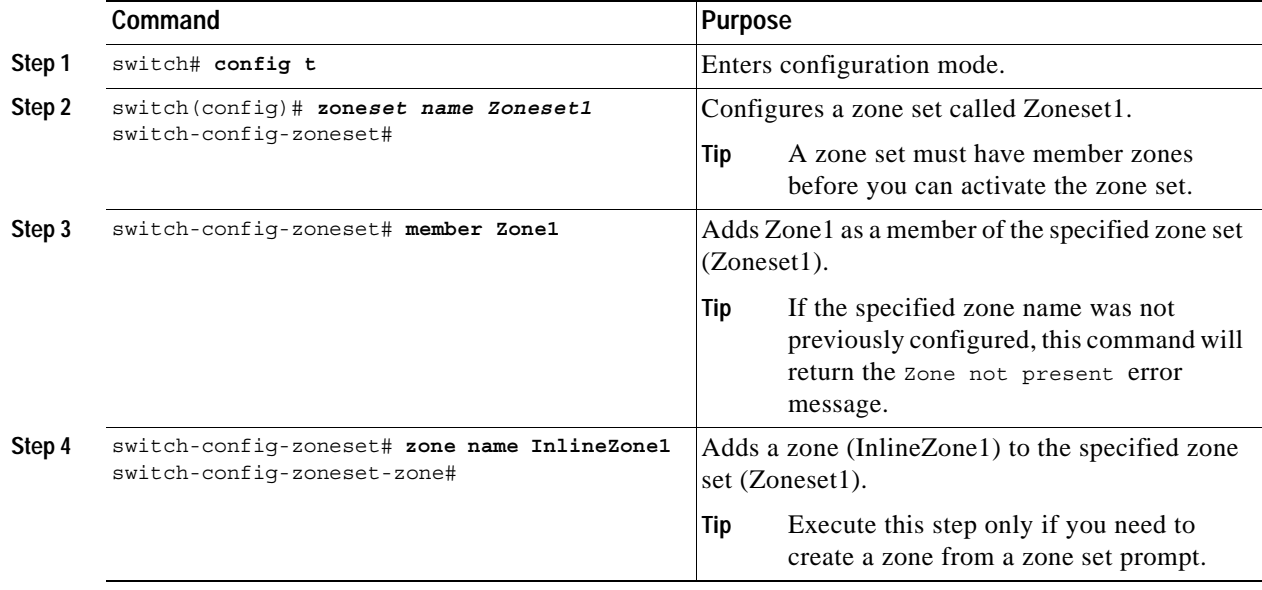

### **Active and Full Zone Set Considerations**

Before configuring a zone set, consider the following guidelines:

- **•** When you create a zone set, that zone set becomes a part of the full zone set.
- **•** When you activate a zone set, a copy of the zone set from the full zone set is used to enforce zoning and is called the active zone set. An active zone set cannot be modified. A zone that is part of an active zone set is called an active zone.
- **•** The administrator can modify the full zone set even if a zone set with the same name is active. However, the modification will be enforced only upon reactivation.
- When the activation is done, the active zone set is automatically stored in persistent configuration. This enables the switch to preserve the active zone set information across switch resets.
- **•** All other switches in the fabric receive the active zone set so they can enforce zoning in their respective switches.
- **•** Soft zoning is implemented using the active zone set. Modifications take effect during zone set activation.

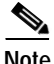

Note You must explicitly deactivate the currently active zone set before activating a new zone set.

[Figure 7-4](#page-7-0) shows a zone being added to an activated zone set.

#### <span id="page-7-0"></span>*Figure 7-4 Active and Full Zone Sets*

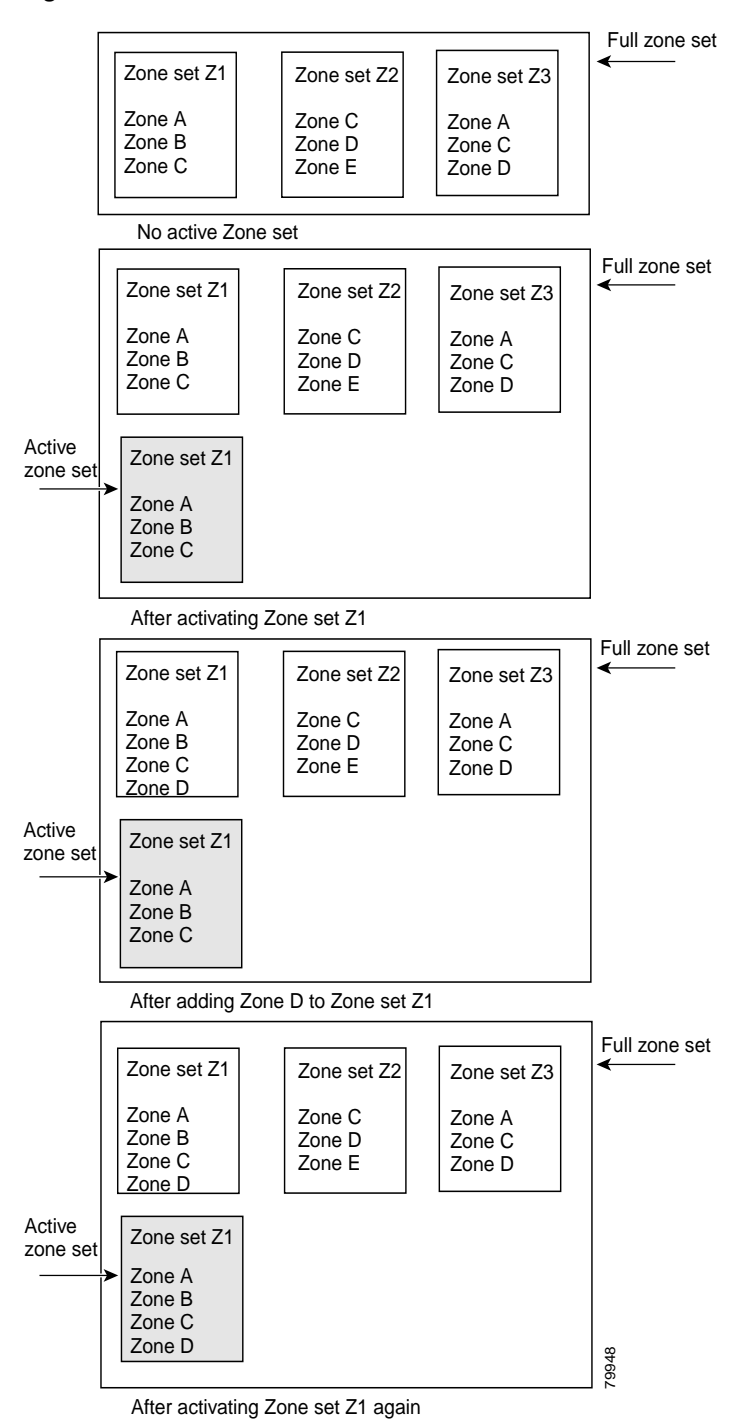

### **Activating a Zone Set**

You can activate a zone set using the **zoneset activate name** command. The changes to a full zone set do not take effect until the zone set is activated with the **zoneset activate name** command.

**Tip** You do not have to enter the **copy running-config startup-config** command to store the active zone set. However, you need to enter the **copy running-config startup-config** command to explicitly store full zone sets. It is not available across switch resets.

To activate a zone set, perform this task:

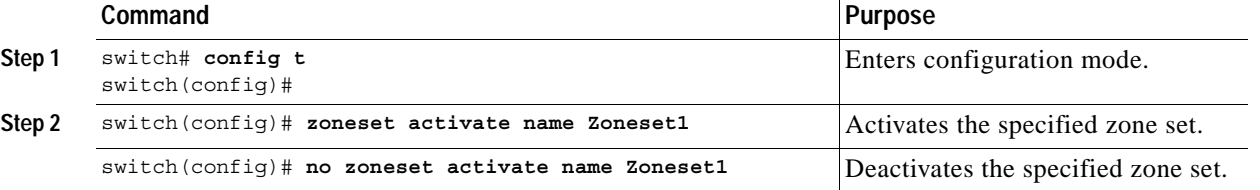

# <span id="page-8-0"></span>**Zone Enforcement**

Zoning is enforced in the form of soft zones. Each end device (N port or NL port) discovers other devices in the fabric by querying the name server. When a device logs in to the name server, the name server returns the list of other devices that can be accessed by the querying device. If an Nx port does not know about the FC IDs of other devices outside of its zone, it cannot access those devices. Zoning restrictions are applied only during interaction between the name server and the end device. If an end device somehow knows the FC ID of a device outside its zone, it can access that device.

members and reverts to factory default.

### *Send documentation comments to mdsfeedback-doc@cisco.com.*

# <span id="page-9-0"></span>**The Default Zone**

Each member of a fabric (in effect a device attached to an Nx port) can belong to any zone. If a member is not part of any active zone, it is considered to be part of the default zone. Therefore, if no zone set is active in the fabric, all devices are considered to be in the default zone. Even though a member can belong to multiple zones, a member that is part of the default zone cannot be part of any other zone. The switch determines whether or not a port is a member of the default zone when the attached port comes up.

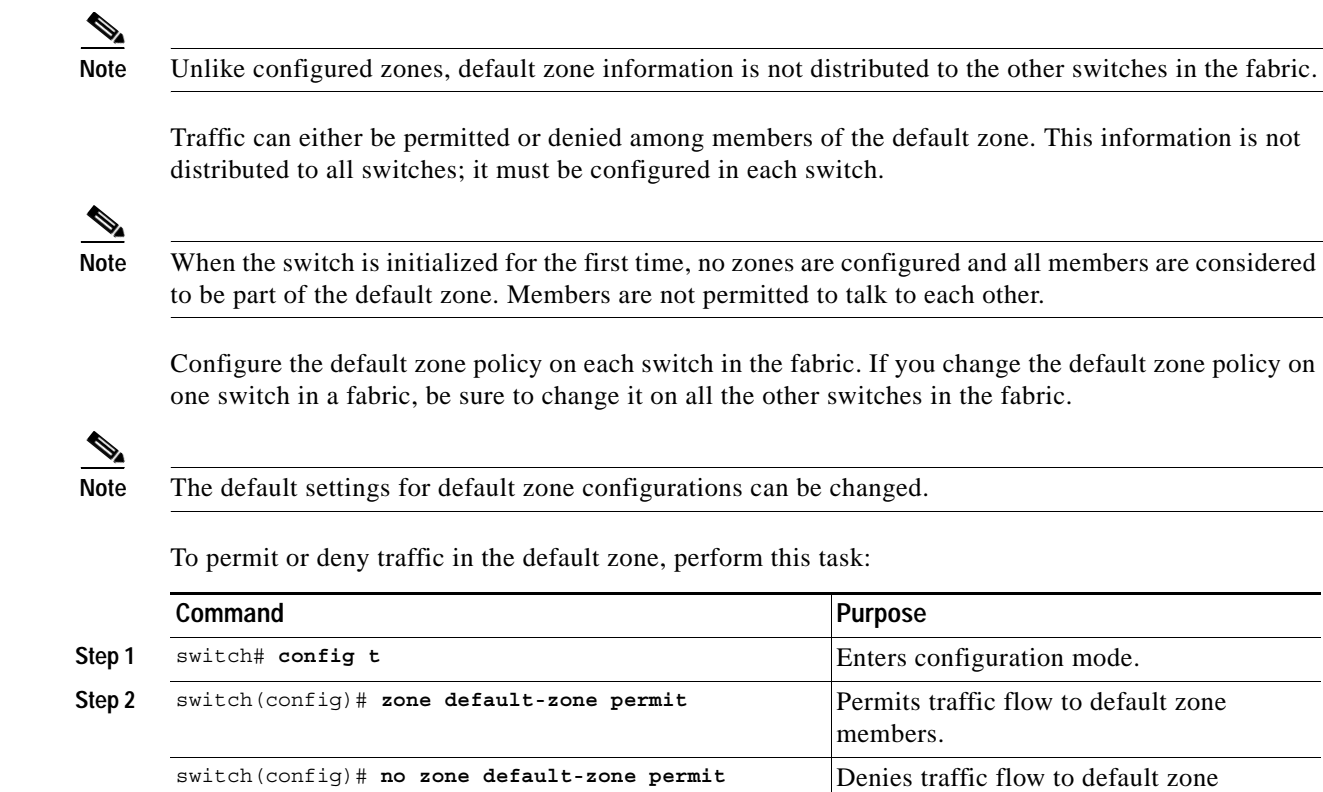

# <span id="page-9-1"></span>**Full Zone Set Propagation**

The Cisco MDS 9020 Fabric Switch distributes active zone sets when new E port links come up or when a new zone set is activated. The zone set distribution takes effect while sending merge requests to the adjacent switch or while activating a zone set.

The **zoneset distribute full** command in configuration mode distributes the full zone set along with the active zone set.

To propagate full zone sets to all switches, perform this task:

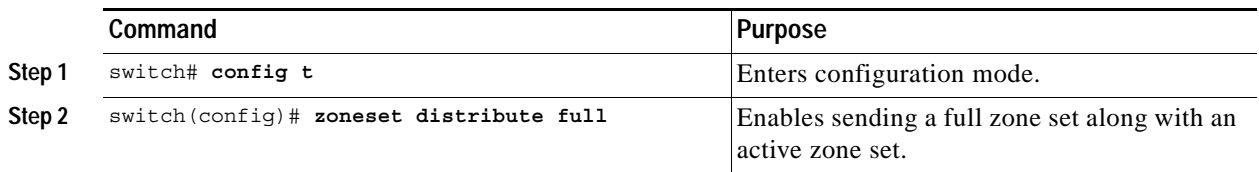

# <span id="page-10-0"></span>**Recovering from Link Isolation**

When two switches in a fabric are merged using an E port, the E ports may become isolated when the active zone sets are different between the two switches or fabrics. When an E port becomes isolated, you can recover that port from its isolated state using one of three options:

- **•** Import the neighboring switch's active zone set database, and replace the current active zone set. (See [Figure 7-5](#page-10-2).)
- Export the current database to the neighboring switch. (See [Figure 7-5](#page-10-2).)
- **•** Manually resolve the conflict by editing the full zone set, activating the corrected zone set, and then bringing up the link.

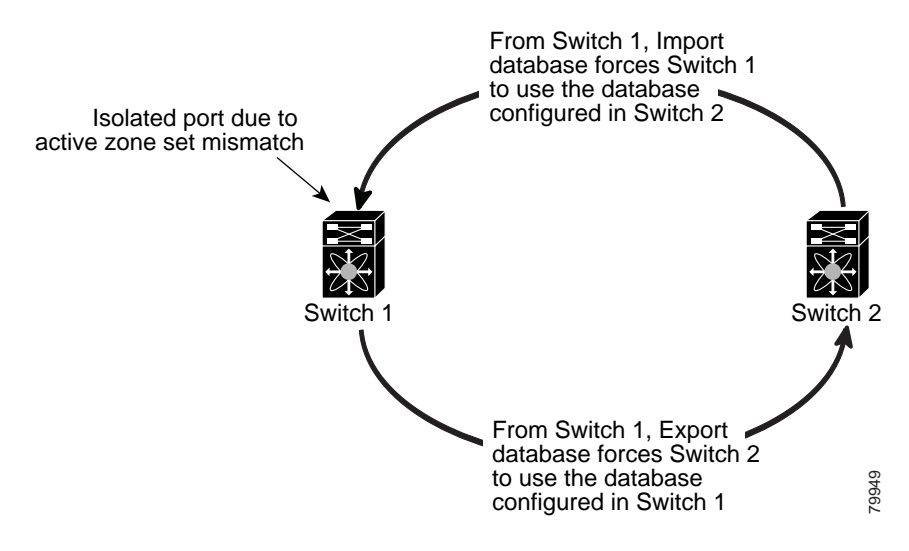

#### <span id="page-10-2"></span>*Figure 7-5 Importing and Exporting the Database*

## <span id="page-10-1"></span>**Zone Database Information**

If required, you can clear configured information stored in the zone server database.

**Note** Clearing a zone set only erases the full zone database, not the active zone database.

### **Clearing the Zone Server Database**

To clear the zone server database, use the **clear zone database** command:

switch# **clear zone database**

This command clears all configured information in the zone server.

$$
\overline{\mathscr{L}}
$$

**Note** After entering a **clear zone database** command, you need to explicitly enter the **copy running-config startup-config** to ensure that the running configuration is used when you next start the switch.

 $\mathbf I$ 

## <span id="page-11-0"></span>**Renaming Zone Sets, Zones and, fcaliases**

To rename a zone set, zone, or fcalias, perform this task:

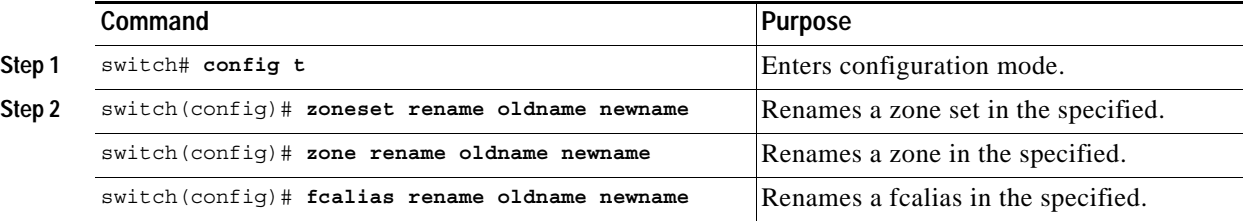

## <span id="page-11-1"></span>**Displaying Zone Information**

You can view any zone information by using the **show** command. If you request information for a specific object (for example, a specific zone, zone set, fcalias, or even a keyword like **brief** or **active**), only information for the specified object is displayed. If you do not request specific information, all available information is displayed. (See Examples [7-1](#page-11-2) to [7-8](#page-12-0).)

#### <span id="page-11-2"></span>*Example 7-1 Displays Zone Information*

```
switch# show zone 
zone name Z1
         pwwn 10:00:00:c0:dd:07:00:f8
         fcalias name A1
                   pwwn 10:00:00:c0:dd:07:00:f9
```
Use the **show zoneset** command to view the configured zone sets.

#### *Example 7-2 Displays Configured Zone Set Information*

```
switch# show zoneset
zoneset name ZS1
          zone name Z1
                pwwn 10:00:00:c0:dd:07:00:f8
                fcalias name A1
                           pwwn 10:00:00:c0:dd:07:00:f9
```
Use the **show zone name** command to display members of a specific zone.

#### *Example 7-3 Displays Members of a Zone*

```
switch# show zone name Zone1 
zone name Z1
       pwwn 10:00:00:c0:dd:07:00:f8
       fcalias name A1
                pwwn 10:00:00:c0:dd:07:00:f9
```
Use the **show fcalias** command to display fcalias configuration.

#### *Example 7-4 Displays fcalias Configuration*

```
switch# show fcalias
fcalias name Alias2
```

```
fcalias name Alias1
  pwwn 21:00:00:20:37:6f:db:dd
  pwwn 21:00:00:20:37:9c:48:e5
```
Use the **show zone member** command to display all zones to which a member belongs using the pWWN.

*Example 7-5 Displays Membership Status*

```
switch# show zone member pwwn 10:00:00:c0:dd:07:00:f9
fcalias name A1
          pwwn 10:00:00:c0:dd:07:00:f9
```
#### *Example 7-6 Displays Active Zones*

```
switch# show zone active
zone name zone1
  pwwn 10:11:22:33:44:55:66:77
  pwwn 10:11:22:33:44:55:66:88
  pwwn 10:11:22:33:44:55:66:99
zone name zone2
  pwwn 20:11:22:33:44:55:66:00
   pwwn 20:11:22:33:44:55:66:01
   pwwn 20:11:22:33:44:55:66:02
  pwwn 20:11:22:33:44:55:66:03
```
#### *Example 7-7 Displays Active Zone Sets*

```
switch# show zoneset active
zoneset name circus
  zone name bozo
    pwwn 10:11:22:33:44:55:66:77
    pwwn 10:11:22:33:44:55:66:88
    pwwn 10:11:22:33:44:55:66:99
   zone name clown
    pwwn 20:11:22:33:44:55:66:00
    pwwn 20:11:22:33:44:55:66:01
    pwwn 20:11:22:33:44:55:66:02
    pwwn 20:11:22:33:44:55:66:03
```
#### <span id="page-12-0"></span>*Example 7-8 Displays Zone Status*

```
switch# show zone status
Full Zoning Database :
         Zonesets: 1 Zones: 1 Aliases: 1
         Active Zoning Database:
                 Name: ZS1 Zonesets: 1 Zones: 1
                 Status:
```
### <span id="page-13-1"></span>**Merging the Database**

The merge behavior is governed by the merge rules specified in [Table 7-1.](#page-13-1)

*Table 7-1 Database Zone Merge Status* 

| <b>Local Database</b>                                                                                                 | <b>Adjacent Database</b> | <b>Merge Status</b> | <b>Results of the Merge</b>                                           |
|----------------------------------------------------------------------------------------------------|--------------------------|---------------------|-----------------------------------------------------------------------|
| The databases contain zone sets with the same name but<br>different zones, aliases, and attributes groups.            |                          | Successful.         | The union of the local and<br>adjacent databases.                     |
| The databases contains a zone, zone alias, or zone<br>attribute group object with same name but different<br>members. |                          | Failed.             | ISLs are isolated.                                                    |
| Empty.                                                                                                    | Contains data.           | Successful.         | The adjacent database<br>information populates the<br>local database. |
| Contains data.                                                                                                    | Empty.                   | Successful.         | The local database<br>information populates the<br>adjacent database. |

**Caution** Remove all non-pWWN-type zone entries on all MDS switches running Cisco SAN-OS prior to merging fabrics if there is a Cisco MDS 9020 switch running FabricWare in the adjacent fabric to avoid Inter-Switch Link (ISL) isolation.

### **Default Zone Policies**

To permit or deny traffic in the default zone, perform this task:

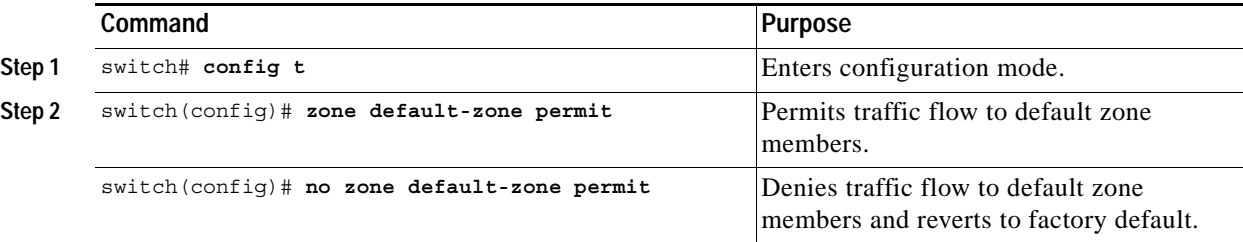

## <span id="page-13-2"></span><span id="page-13-0"></span>**Default Settings**

[Table 7-2](#page-13-2) lists the default settings for basic zone parameters.

*Table 7-2 Default Basic Zone Parameters*

| <b>Parameters</b>        | Default                                  |
|--------------------------|------------------------------------------|
| Default zone policy      | Denied to all members.                   |
| Full zone set distribute | The full zone set(s) is not distributed. |

**Cisco MDS 9020 Fabric Switch Configuration Guide and Command Reference**